## IBM InfoSphere Optim Configuration Manager for  $7/0S^{\circledR}$

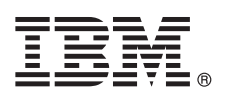

## **3.1.0.1**

 $\odot$ 

# **Quick Start Guide**

*This guide describes a quick and easy way to install the product.*

### **Product overview**

 $IBM^@$  InfoSphere<sup>®</sup> Optim<sup>™</sup> Configuration Manager is a web-based tool that database administrators can use to manage database client configurations and view an auditable inventory of their data systems.

### **1 Step 1: Access the software and documentation**

- This product offering includes media for the following components:
- IBM InfoSphere Optim Configuration Manager Server
- IBM InfoSphere Optim Configuration Manager for DB2<sup>®</sup> for z/OS License Activation Kit
- IBM InfoSphere Optim Data Tools Runtime Client

Download InfoSphere Optim Configuration Manager from IBM Passport Advantage®: [http://www.ibm.com/support/](http://www.ibm.com/support/docview.wss?uid=swg24036606) [docview.wss?uid=swg24036606.](http://www.ibm.com/support/docview.wss?uid=swg24036606) For complete documentation, see: [http://publib.boulder.ibm.com/infocenter/cfgmgr/](http://publib.boulder.ibm.com/infocenter/cfgmgr/v3r1/index.jsp) [v3r1/index.jsp](http://publib.boulder.ibm.com/infocenter/cfgmgr/v3r1/index.jsp)

#### **2 Step 2: Evaluate the hardware and system configuration**

See the detailed system requirements document:<http://www.ibm.com/support/docview.wss?uid=swg27039744>

## **3 Step 3: Review the installation architecture**

The following diagram illustrates the architecture of the product installation and provides a basis for planning your installation.

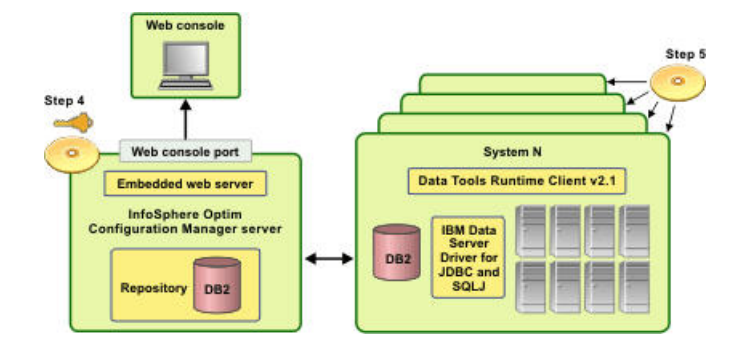

### **4 Step 4: On the server, install IBM InfoSphere Optim Configuration Manager Server**

On the server computer, access the installation executable file for your platform and follow these steps:

- 1. Before you start, ensure that a DB2 instance is available to host the repository. You can use an existing DB2 instance, or you can create a new one. If you do not have a supported version of the DB2 database system, you can install and use the restricted-use license of DB2 V10.5, Workgroup Server Edition that is provided with this product. If you use the restricted-use license, you must install the DB2 instance and the server locally.
- 2. On the server computer, ensure that port numbers are available that are not behind a firewall.
- 3. On the server computer, start the installation program by running the following file: IOCM.v3.1.0.1.install-on*platform*.(exe/bin). The installation program installs the server components and activates the license kit.
- 4. Complete the installation process as prompted:
	- v If you are installing the product for the first time, you are prompted to activate the license kit by specifying the directory that contains the license .zip file.
	- v Configure the server URL by using your host name and specifying a port number. You can accept the recommended port number or specify any port number that is available in your environment.
	- v Specify the optional port number for the secure web console, and specify the port number for web server administration. In both cases, you can accept the default port numbers or specify different port numbers.
	- When prompted, be sure to review and optionally modify the script that creates the repository.
	- v When the installation program completes, you can start the server immediately, or start it manually when you are ready. See http://publib.boulder.ibm.com/infocenter/cfamar/v3r1/topic/ [com.ibm.datatools.configmgr.getstarted.doc/gstartstop.html.](http://publib.boulder.ibm.com/infocenter/cfgmgr/v3r1/topic/com.ibm.datatools.configmgr.getstarted.doc/gstartstop.html) Open the web console only after the server is started.

#### **5 Step 5: On each database client, install and configure IBM InfoSphere Optim Data Tools Runtime Client**

On each database client, access the installation executable file and follow these steps:

- 1. On the database client computer, start the installation process by running the following file: IBM\_Data\_Tools\_Runtime\_Client\_*platform*.(exe/bin). When the installation completes, be sure to select **Configure IBM InfoSphere Optim Configuration Manager Client** on the Installation Complete panel.
- 2. Complete the configuration tool as prompted. You will need to:
	- Specify the absolute path to the client cache directory.
	- Use the exact host name and port number that were used to configure the URL of the server. The URL at the client must exactly match the URL at the server.

#### **6 Step 6: Get started**

Open the InfoSphere Optim Configuration Manager web console in your browser and follow these steps:

- 1. Log in as db2admin, which is the default administrative user that was created for the installation of the server components.
- 2. Add a connection for each of the databases that you want to manage. Select **Databases** from the **Open** menu.
- 3. Use the Task Launcher to see an overview of common tasks.

#### **More information**

- **?** v Information roadmap: [http://www.ibm.com/developerworks/data/roadmaps/roadmap\\_ocm\\_31.html](http://www.ibm.com/developerworks/data/roadmaps/roadmap_ocm_31.html)<br>Reduct eurosity http://www.ibm.com/ouroest/ortru/pertel/Quantiou/Settuare/Information\_Mapage
	- Product support: [http://www.ibm.com/support/entry/portal/Overview/Software/Information\\_Management/](http://www.ibm.com/support/entry/portal/Overview/Software/Information_Management/InfoSphere_Optim_Configuration_Manager) [InfoSphere\\_Optim\\_Configuration\\_Manager](http://www.ibm.com/support/entry/portal/Overview/Software/Information_Management/InfoSphere_Optim_Configuration_Manager)
	- v Instructions for the recommended installation process: [http://publib.boulder.ibm.com/infocenter/cfgmgr/v3r1/topic/](http://publib.boulder.ibm.com/infocenter/cfgmgr/v3r1/topic/com.ibm.datatools.configmgr.install.doc/trecomendroadmap.html) [com.ibm.datatools.configmgr.install.doc/trecomendroadmap.html](http://publib.boulder.ibm.com/infocenter/cfgmgr/v3r1/topic/com.ibm.datatools.configmgr.install.doc/trecomendroadmap.html)

InfoSphere Optim Configuration Manager 3.1.0.1 Licensed Materials - Property of IBM. @ Copyright IBM Corp. 2014. U.S. Government Users Restricted Rights - Use, duplication or disclosure restricted by GSA ADP Schedule Contr with IBM Corp.

IBM, the IBM logo, and ibm.com® are trademarks or registered trademarks of International Business Machines Corp., registered in many jurisdictions worldwide. Other product and service names might be trademarks of IBM or ot companies. A current list of IBM trademarks is available on the Web at ["Copyright and trademark information" \(www.ibm.com/legal/copytrade.shtml\)](http://www.ibm.com/legal/copytrade.shtml).

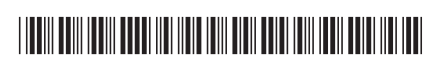

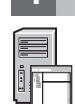